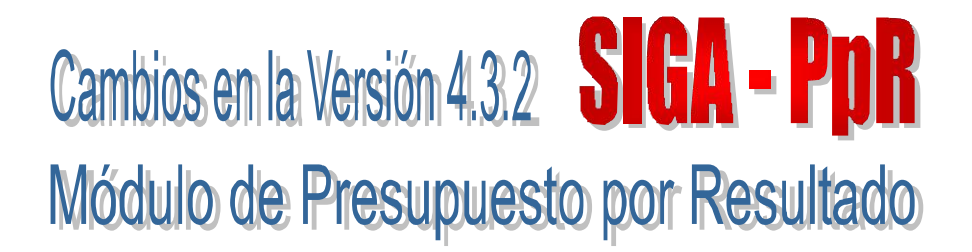

## I. INTRODUCCIÓN

La versión 4.3.2 del Módulo de Presupuesto por Resultados – MPpR, complementa las funcionalidades de la versión 4.3.1, para reemplazar los kits o paquetes cargados en la versión anterior de acuerdo a la relación oficial elaborada por la Dirección Nacional de Presupuesto Público – DNPP en coordinación con el Ministerio de Salud.

Asimismo permitirá recalcular los montos programados en el Cuadro de Necesidades por cambios en las Metas Físicas, correspondientes a las Metas Estratégicas de tipo Kit y Gestión para los programas Estratégicos del Sector Salud.

## II. PAQUETES

#### II.1 Carga de Paquetes

En la ventana *Consulta y Carga de kit Plantilla*, se ha modificado el nombre del botón Actualización de Kits por Reemplazo de Kits, mediante el cual se reemplazarán los Kits cargados en la versión anterior y simultáneamente se eliminaran todos los ítems de bienes y servicios (con excepción de los Gastos Generales) correspondientes a Metas Estratégicas programados en el Cuadro de Necesidades del Módulo de Logística.

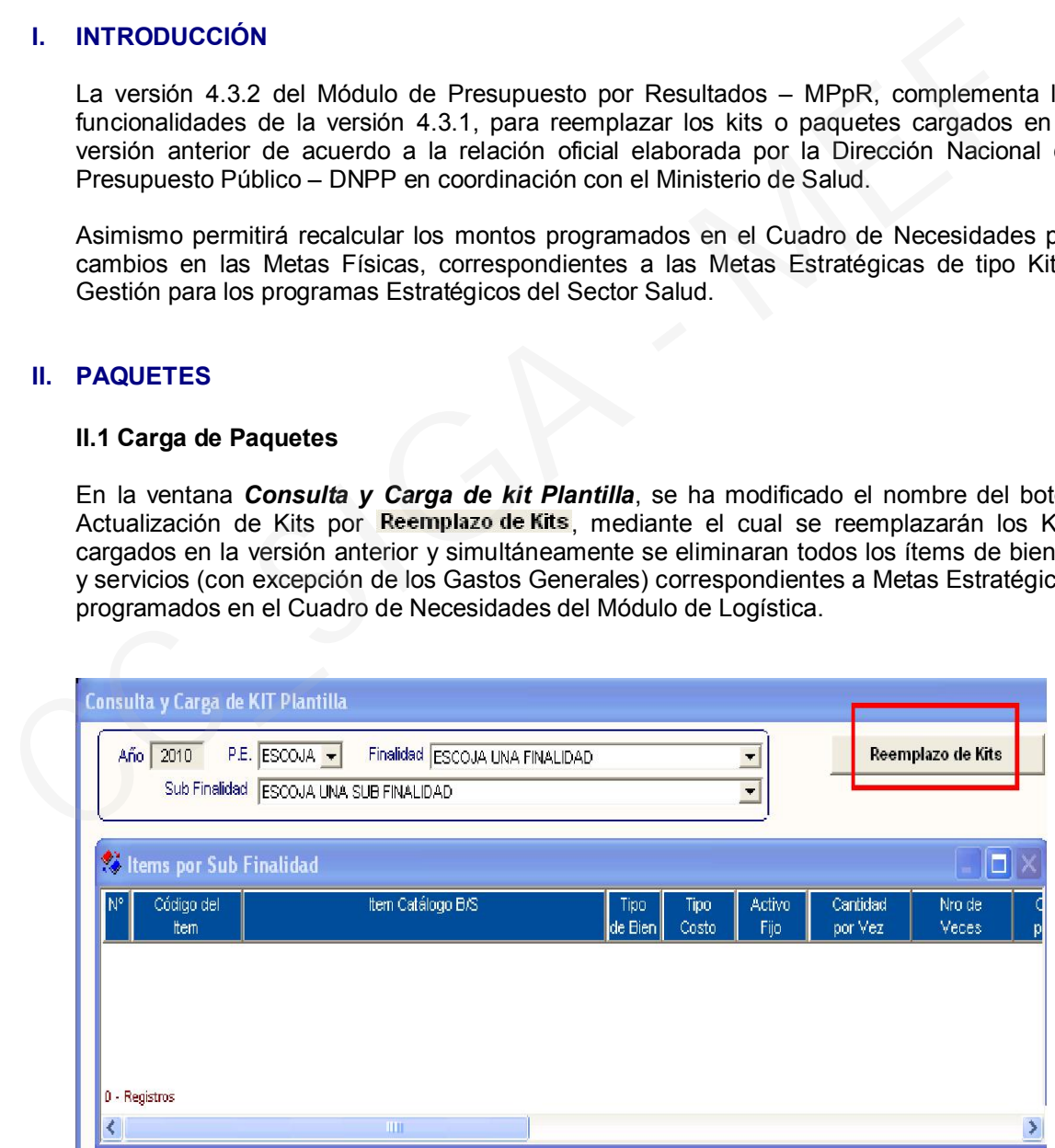

#### II.1.1 Procedimiento para el Reemplazo de Kits

a) Como primer paso el Usuario dará clic en el botón Reemplazo de Kits, donde ingresará la clave para realizar el proceso.

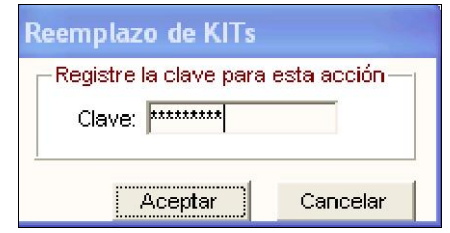

b) Dando aceptar, el Sistema mostrará el siguiente mensaje:

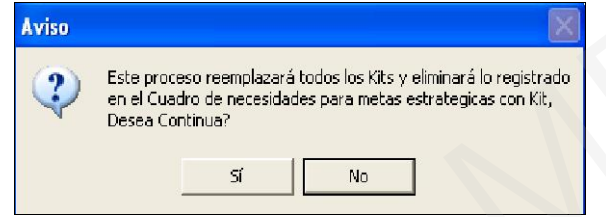

Si el Usuario elige *No*, el Sistema no realizará ningún proceso.

c) Dando *Si*, el Sistema iniciará el proceso simultaneo de eliminación de ítems del Registro de Cuadro de Necesidades y la carga de los nuevos kits desde un archivo TXT al ejecutar el botón **Abrir**.

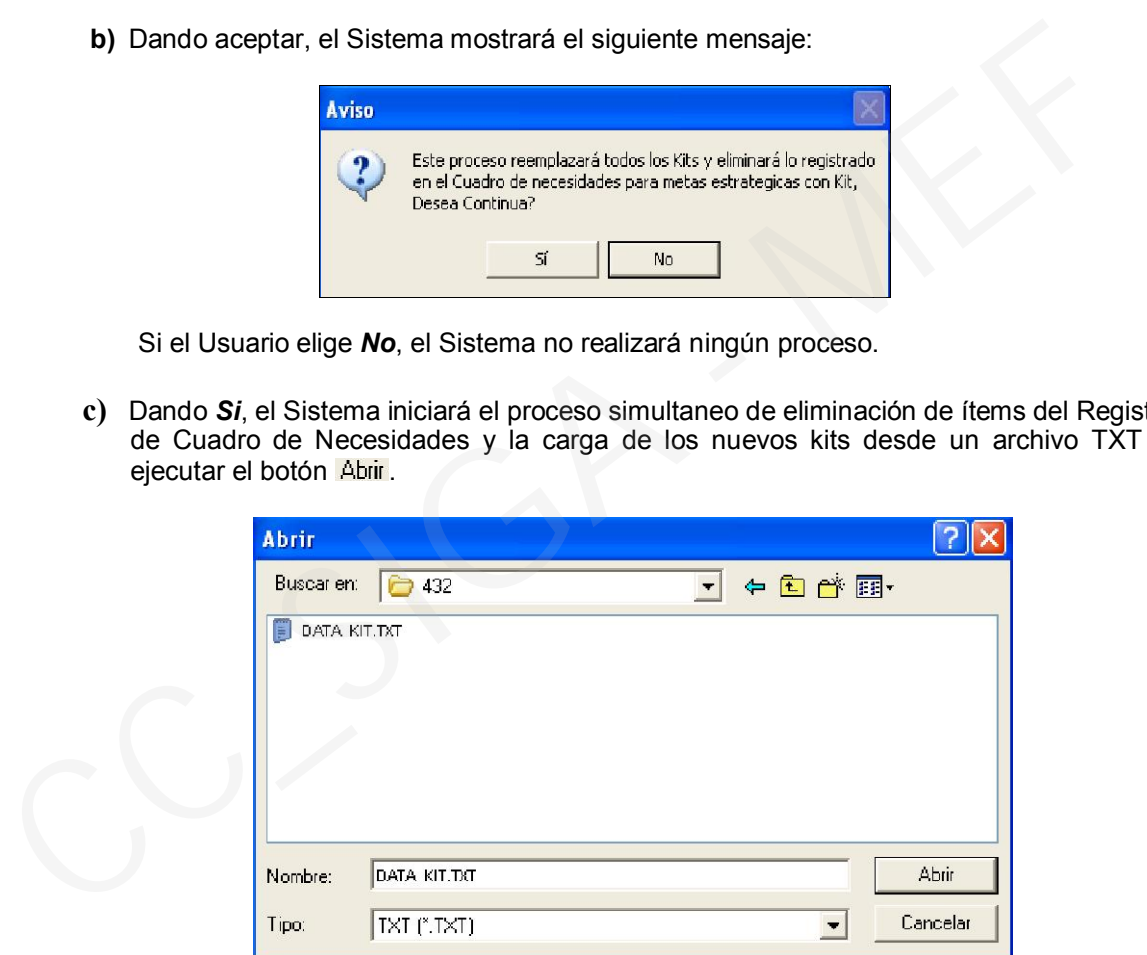

d) Finalizando la carga, el Sistema mostrará el siguiente mensaje

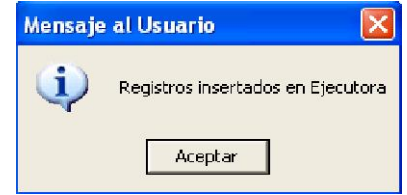

Dando aceptar, se concluirá el proceso.

## III. PROGRAMACION DE METAS ESTRATÉGICAS

### III.1 Reporte Kit Personalizado por Establecimiento de Salud

En esta versión se ha adicionado las columnas *Precio y Total*, donde se mostrarán los precios referenciales unitarios de los bienes con tipo de cálculo 4 y montos totales respectivamente.

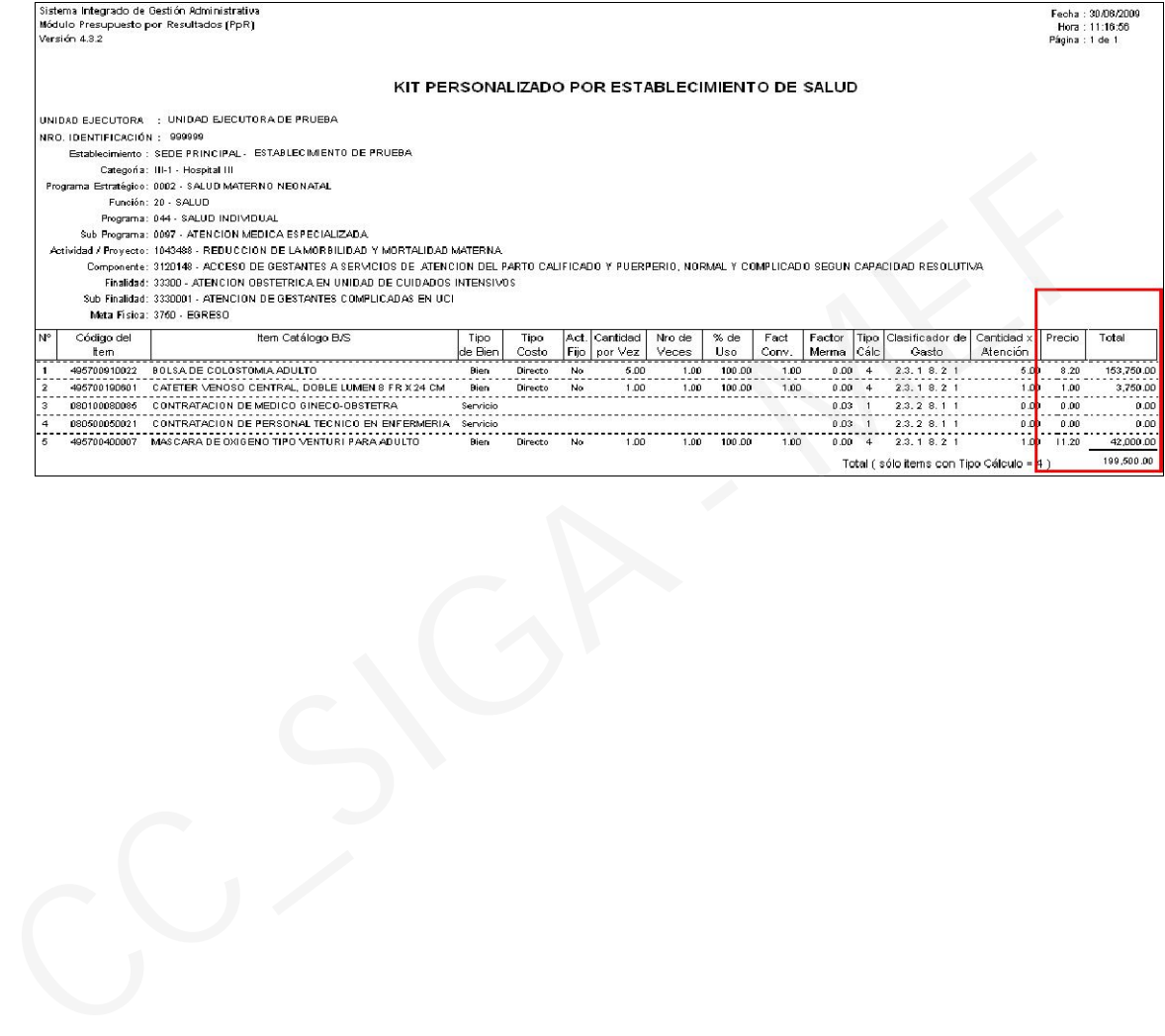

# Cambios en la version 432 SGA-ML Módulo de Logística

## I. INTRODUCCIÓN

La versión 4.3.2. del Módulo de Logística, se ha adecuado a los cambios realizados en el Módulo de Presupuesto por Resultados, el cual considera el reemplazo de los Kits ingresados en la versión 4.3.1, para las Metas Estratégicas del Sector Salud. Los ítems registrados en la versión anterior correspondientes a estos kits serán eliminados del Cuadro de Necesidades desde el Módulo de PpR, y serán registrados nuevamente por el Usuario, en forma manual.

## II. CUADRO DE NECESIDADES

#### II.1 Registro de C.N. por Centro de Costo

En esta ventana se ha incorporado el botón Consulta de ID, el cual mostrará la ventana Consulta de ID de Kit que contiene los siguientes datos: Ítem, Descripción, Unidad de Medida, Precio, Nº ID, Tipo de Cálculo, Cantidad Unitaria y Cantidad Total, correspondientes a aquellos ítems que cuentan con especificaciones técnicas, así como los que se encuentran duplicados en un Kit por tener diferentes especificaciones técnicas.

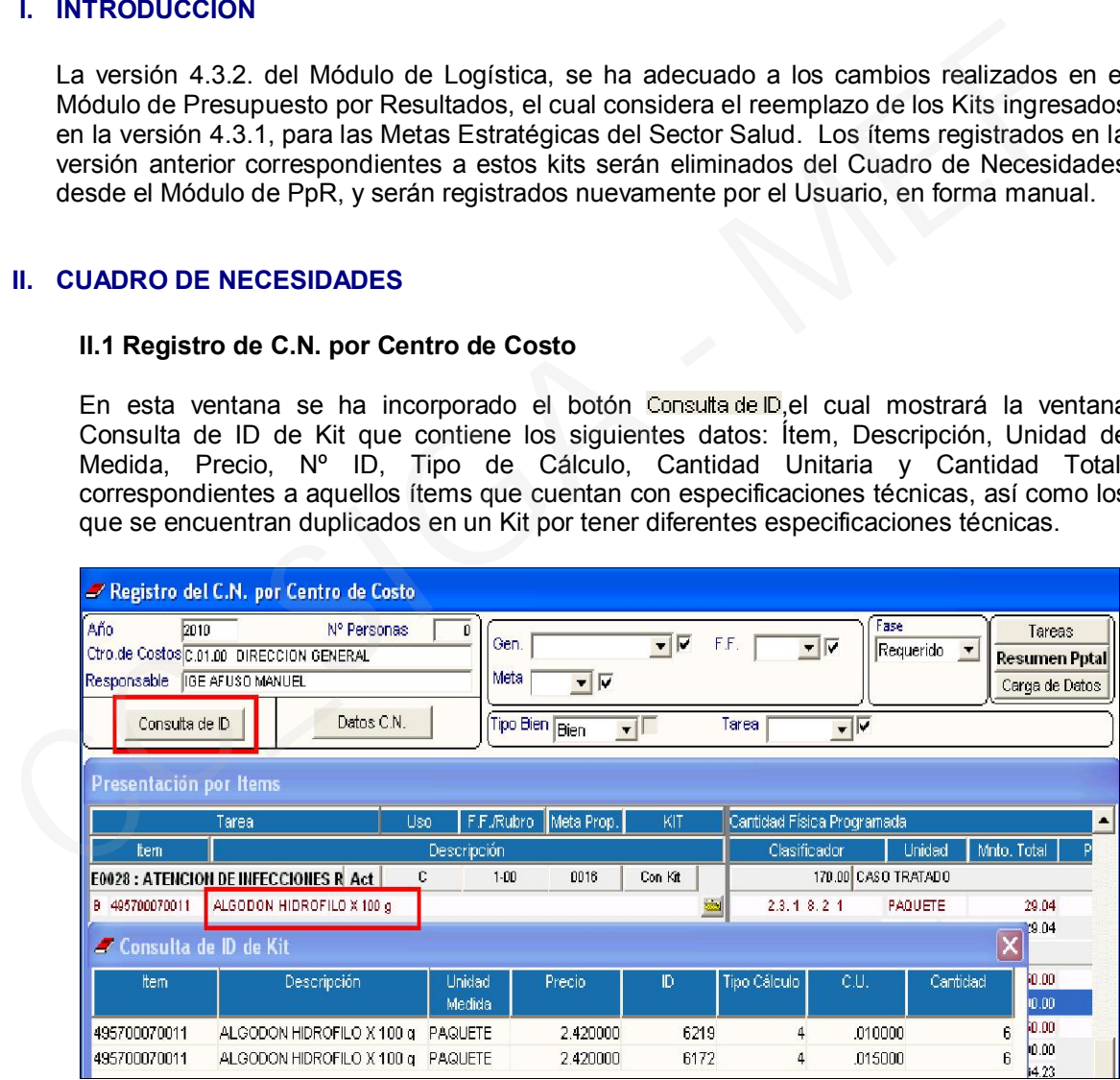

Cabe señalar que estos ítems duplicados, se mostrarán en el Cuadro de Necesidades como un solo ítem. El Sistema sumará las cantidades cuyo total se mostrará en el mes de Enero.

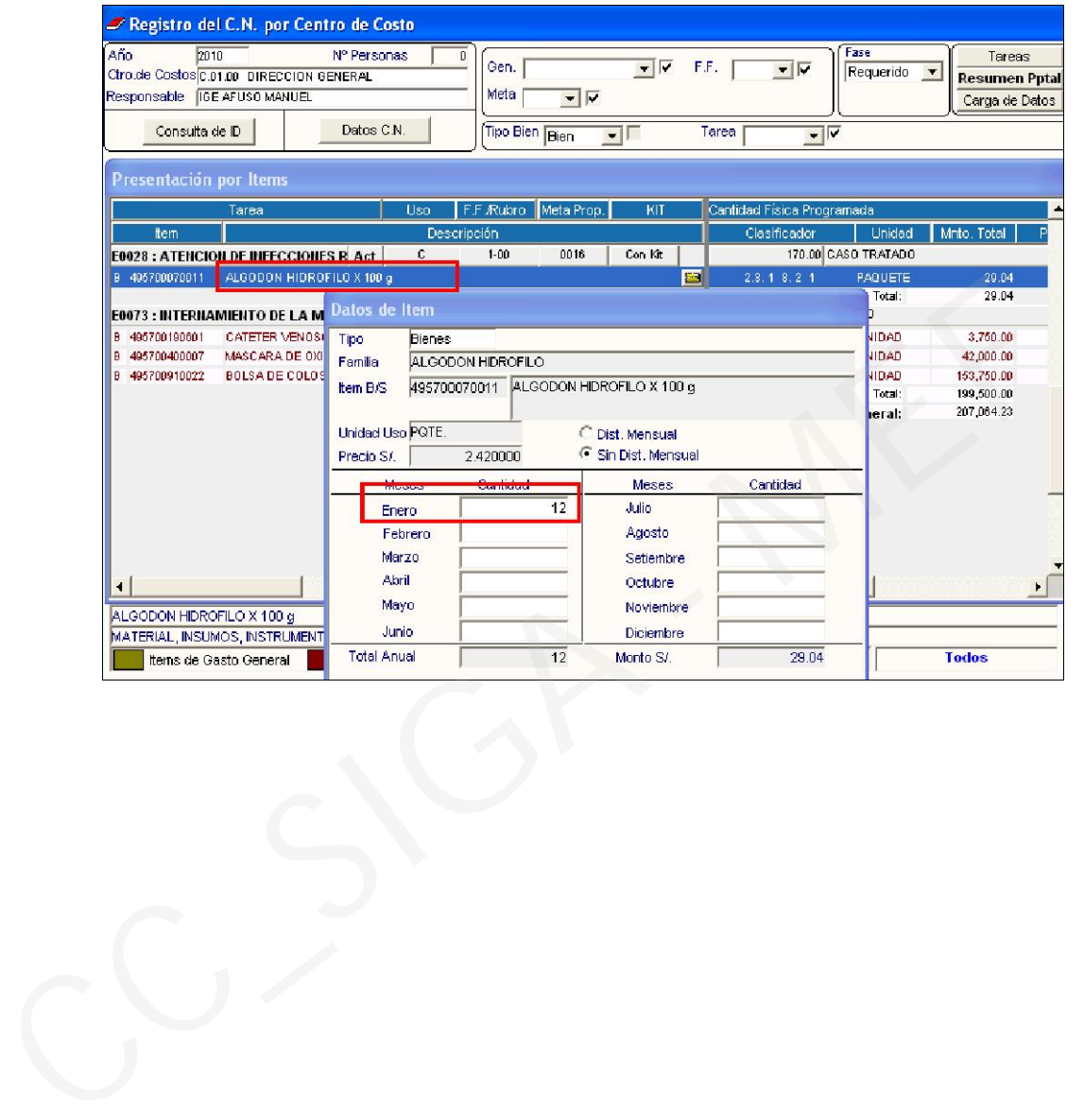